# Pengembangan Aplikasi Panduan Pengenalan Kampus Universitas Siliwangi Berbasis *Augmented Reality* Pada Perangkat Android

http://dx.doi.org/10.28932/jutisi.v4i3.899

Rhoza Prasetia<sup>1</sup>, Eka Wahyu Hidayat<sup>2</sup>, Rahmi Nur Shofa<sup>3</sup>

*1,3Teknik Informatika,,Universitas Siliwangi Jl. Siliwangi No. 24, Tasikmalaya*

<sup>1</sup>metalzoarization@gmail.com

<sup>3</sup>rahmi.shofa@unsil.ac.id

*<sup>2</sup>Teknik Informatika,,Universitas Siliwangi Jl. Siliwangi No. 24, Tasikmalaya*

<sup>2</sup>ekawahyu@unsil.ac.id

*Abstract* **— Siliwangi University annually holds a new student registration. Before entering the lecture activities, students are required to follow the student orientation program. However, the quality of given material, provided time, with physical and psychological condition of the students during the orientation become a barrier in the absorption of campus introduction information. Knowledge of campus building, the faculty which includes faculty staff, and available facilities will become the student needs in the course of support every campus activity. Based on that identified problems, application of augmented reality-based introduction guide on Android device become a solution in campus introduction of Siliwangi University to users, both for the academic community. The concept of this application is to introduce the campus buildings through an installed camera on the user's smartphone. By pointing smartphone camera to a monumental looking facility or building, users will get information about the building's description, lecturers and staff list, and photo gallery. The application which developed using the Luther-Sutopo method has been tested by alpha testing which results are functionally appropriate, as well as on beta testing obtaining a value of 70.6% of the constructed application is declared feasible to be used with the "Good" interpretation according to the Slovin validation level.**

*Keywords***—Android, augmented reality, campus, multimedia.**

#### I. PENDAHULUAN

Setiap tahun Universitas Siliwangi menggelar penerimaan mahasiswa baru yang pesertanya berasal dari seluruh Indonesia. Sebelum memasuki kegiatan perkuliahan, mahasiswa diwajibkan mengikuti program orientasi mahasiswa serta pengenalan kampus yang diselenggarakan

kurang lebih 1 minggu. Namun kualitas materi yang diberikan, waktu yang disediakan, serta kondisi fisik dan psikis mahasiswa pada masa orientasi menjadi penghalang dalam penyerapan informasi pengenalan kampus. Pengetahuan mengenai lokasi gedung kampus, fakultas yang meliputi jurusan dan staf dosen, sarana, serta fasilitas yang tersedia akan menjadi kebutuhan mahasiswa dalam menunjang setiap kegiatan selama berada di kampus. Sasaran informasi pengenalan kampus bukan hanya terbatas untuk civitas akademika saja, tetapi dibutuhkan juga oleh masyarakat umum yang baru pertama kali singgah di kampus serta mahasiswa yang sedang melaksanakan studi banding di Universitas Siliwangi dalam mencari lokasi yang akan dituju. Aplikasi yang dibangun dilengkapi informasi keberadaan karyawan dan dosen-dosen Universitas Siliwangi yang dimaksudkan untuk pengenalan fakultas dan jurusan, sarana prasarana yang ada di kampus, serta dapat memudahkan pengguna aplikasi dalam pencarian gedung atau dosen dan karyawan.

Berdasarkan permasalahan yang telah teridentifikasi, maka aplikasi berbasis *augmented reality* dengan teknik *pattern matching* menjadi solusi dalam memperkenalkan kampus Universitas Siliwangi kepada pengguna, baik untuk kalangan civitas akademika maupun masyarakat umum. Konsep dari aplikasi ini adalah pengenalan sarana dan gedung-gedung kampus melalui kamera yang terpasang pada *smartphone* pengguna. Dengan mengarahkan kamera *smartphone* kepada sarana atau gedung yang bersifat monumental, pengguna akan mendapatkan informasi mengenai tempat yang pengguna inginkan. Misalnya jika pengguna mengarahkan kamera *smartphone* kepada bangunan Fakultas Teknik, pengguna mendapatkan informasi tahun berdirinya fakultas, foto kegiatan fakultas,

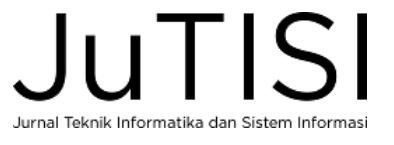

jurusan yang tersedia, serta jajaran staf dosen dari Fakultas Teknik. Aplikasi dibangun menggunakan Unity 3D, *tools* terintegrasi untuk membuat bentuk objek 3 dimensi pada *video games* atau untuk konteks interaktif lain seperti visualisasi arsitektur atau animasi 3D *real-time* (Wulandari, Darmawiguna, Santyadiputra, 2016).

Dari sekian banyak metode pengembangan perangkat lunak multimedia, ada 3 metode yang dikemukakan oleh para ahli dalam kurun waktu teraktual, diantaranya Sherwood-Rout (1998), Luther-Sutopo (2003), dan Vaughan (2004). Metode Sherwood-Root memiliki tahapan yang rinci karena terdapat *review* pada hampir tiap tahapan dari *client*, namun kategori pada tiap tahapan dapat membingungkan pengembang sehingga waktu pengerjaan perangkat lunak menjadi lebih lama. Sementara pada metode Vaughan lebih menekankan pada peran dari tiap anggota tim yang kompeten pada bidangnya sehingga dapat memudahkan pengembang, namun metode ini tidak cocok dipilih oleh mahasiswa tingkat akhir karena terlalu banyak tahapan yang diantaranya pembentukan tim produksi, perencanaan finansial, dan evaluasi pada tiap tahapan sehingga akan memakan waktu yang cukup lama. Berbeda dengan metode Luther-Sutopo, metode ini mudah dimengerti karena tahapannya jelas, terstruktur dan secara logis berurut sehingga menghemat waktu perancangan multimedia. Berdasarkan objek penelitian yang akan dikembangkan, metode Luther-Sutopo cocok diterapkan dalam pengembangan aplikasi karena waktu pengembangan aplikasi yang efisien sehingga tidak perlu membentuk sebuah tim yang berarti metode ini cocok bagi mahasiswa yang sedang melaksanakan Tugas Akhir. Metode ini cukup terstruktur dan berurut secara logis sehingga metode ini cocok bagi pengembang kecil. Tahapan-tahapan pada metode pengembangan multimedia Luther-Sutopo terdiri dari 6 tahapan yaitu *concept, design, material collecting, assembly, testing* dan *distribution*

# *A. Rumusan Masalah*

Masalah yang dikaji dalam penelitian ini adalah bagaimana melakukan pengembangan aplikasi panduan pengenalan kampus Universitas Siliwangi yang dapat membantu dalam memberikan pengetahuan mengenai lokasi gedung kampus, fakultas yang meliputi jurusan dan staf dosen, sarana, serta fasilitas yang tersedia.

### *B. Tujuan Penelitian*

Adapun tujuan dari penelitian ini adalah melakukan pengembangan aplikasi panduan pengenalan kampus Universitas Siliwangi yang dilengkapi teknologi *augmented reality* yang dapat diakses dalam ponsel pintar (*smartphone*) dengan platform Android.

#### II. LANDASAN TEORI

#### A. *Metode Luther-Sutopo (2003)*

Penelitian ini menggunakan metode pengembangan multimedia versi *Luther-Sutopo (*2003) yang tahapan- tahapannya digambarkan pada Gambar 1.

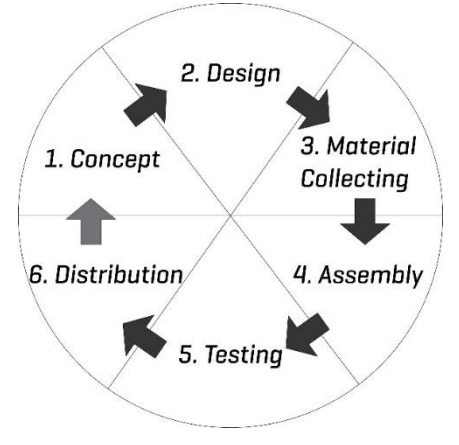

Gambar 1.Metode Luther-Sutopo (Sutopo, 2003)

Menurut *Luther* (1994), metodologi pengembangan multimedia terdiri dari enam tahap, yaitu *concept*, *design*, *material collecting*, *assembly*, *testing* dan *distribution*. Berikut penjelasan keenam tahap dari Pengembangan Multimedia versi *Luther-Sutopo* (2013): 1) *Concept*, merupakan tahap untuk menentukan tujuan dan siapa pengguna program (identifikasi audiens). Tujuan dan pengguna akhir program berpengaruh pada nuansa multimedia sebagai pencerminan dari identitas organisasi yang menginginkan informasi sampai pada pengguna akhir.

2) *Design* (perancangan), merupakan tahap pembuatan spesifikasi mengenai arsitektur program, gaya, tampilan, dan kebutuhan material/bahan untuk program.

3) *Material Collecting*, merupakan tahap pengumpulan bahan yang sesuai dengan kebutuhan yang dikerjakan. Bahan-bahan tersebut antara lain gambar *clip art*, foto, animasi, video, audio dan lain-lain yang dapat diperoleh secara gratis atau dengan pemesanan kepada pihak lain sesuai dengan rancangannya.

4) *Assembly*, merupakan tahap pembuatan semua objek atau bahan multimedia. Pembuatan aplikasi didasarkan pada tahap *design*, seperti *storyboard*, bagan alir, dan/atau struktur navigasi.

5) *Testing* (pengujian) dilakukan setelah menyelesaikan tahap pembuatan *(assembly)* dengan menjalankan aplikasi/program dan melihatnya apakah ada kesalahan atau tidak.

6) *Distribution*, merupakan tahap evaluasi untuk pengembangan produk yang sudah jadi supaya menjadi lebih baik. Hasil evaluasi ini dapat digunakan

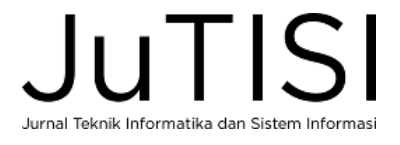

sebagai masukan untuk tahap *concept* untuk produk selanjutnya.

# B. *Multimedia*

Multimedia merupakan hasil penggabungan kata dari Multi dan media. Multi artinya sebuah sistem yang didalamnya terdapat beberapa fungsi yang telah digabungkan, dan media dapat diartikan sebagai bentuk komunikasi yang dapat menyajikan pesan atau informasi baik cetak maupun audio visual serta peralatannya. Pada intinya multimedia memiliki arti yang sama yaitu penggabungan elemen-elemen media berupa teks, suara, gambar, *video,* animasi yang bertujuan untuk menampilkan informasi secara interaktif dan menarik [1].

# C. *Android*

Android merupakan sistem operasi untuk telepon seluler berbasis Linux sebagai kernelnya. Saat ini Android merajai pasar smartphone di seluruh dunia mengungguli para pesaingnya. Android menyediakan platform terbuka (*open source*) bagi para pengembang untuk menciptakan aplikasi mereka sendiri. Android berkembang dengan cepat dengan versi yang berbeda pula dengan fitur yang lebih canggih [2]. Android memiliki beberapa karakteristik, diantaranya adalah terbuka, semua aplikasi dibuat sama, memecahkan hambatan pada aplikasi, serta pengembangan aplikasi yang cepat dan mudah [3].

# D. *Augmented Reality*

*Augmented reality* adalah teknologi yang menggabungkan benda maya dua dimensi maupun tiga dimensi ke dalam sebuah lingkungan nyata tiga dimensi lalu memproyeksikan benda-benda maya tersebut dalam waktu nyata (*real time*). Tidak seperti realitas maya (*virtual reality*) yang sepenuhnya menggantikan kenyataan, realitas tertambah (*augmented reality*) sekedar menambahkan atau melengkapi kenyataan [4].

*Augmented reality* (AR) adalah sub kelas *Virtual Reality* (VR). Dalam aplikasi virtual reality sejati, semua masukan sensorik yang dialami pengguna disimulasikan. Dalam *augmented reality*, konten virtual dikombinasikan dengan input sensoris dunia nyata untuk menciptakan versi campuran lingkungan. Hal ini paling sering dicapai dengan menggunakan teknik penglihatan komputer untuk menganalisa input video langsung dari kamera genggam atau Head-Mounted Display (HMD) untuk menentukan lokasi dan orientasi (pose) kamera dalam ruang 3D. Penggabungan virtual kemudian dapat dimasukkan secara mulus ke dalam umpan video dunia nyata dengan menggunakan informasi pose ini [5]. Berdasarkan teknik pelacakan pola dari video yang ditangkap perangkat penangkapan, *Markerless* AR dibagi menjadi dua teknik, yaitu :

# 1. *Pose Tracking*

Teknik *Pose Tracking* bekerja dengan cara mengamati lingkungan yang statis dengan perangkat keras *augmented reality* yang bergerak. Teknik ini dapat dilihat pada penerapan *Global Positioning System* (GPS), kompas digital, dan sensor. Perangkat keras tidak perlu beradaptasi dengan *marker* atau suatu pola, melainkan harus memiliki sensitifitas sensor yang baik untuk menambahkan suatu objek virtual ke dalam lingkungan nyata.

# *2. Pattern Matching*

Teknik ini mirip dengan tipe *Marker Based Augmented Reality*, namun *marker* diganti dengan gambar biasa. Berbeda dengan teknik sebelumnya, cara kerja teknik ini adalah dengan mengamati lingkungan nyata melalui pendeteksian pola dan orientasi gambar dengan perangkat keras *augmented reality* yang tidak bergerak. Teknik ini dapat mengenali pola apa saja selain marker, seperti *cover* buku, lukisan, jendela bus, wajah manusia dan sebagainya.

E. Unity

Unity merupakan salah satu perangkat lunak yang digunakan untuk pengembangan *multi platform game*  yang didesain semudah mungkin untuk digunakan. Unity secara rinci dapat digunakan untuk membuat video game 3D, *real- time* animasi 3D, visualisasi arsitektur serta produk interaktif lainnya. Pada Unity terdapat beberapa hal penting untuk membuat atau membangun sebuah karya [6], diantaranya :

a. *Project*

*Project* merupakan sekumpulan komponen – komponen yang dikemas menjadi satu dalam sebuah *software* agar dapat dibangun menjadi sebuah perangkat lunak. *Project* berisi identitas aplikasi yang meliputi nama *project* serta *platform building*, *package* apa saja yang akan digunakan, jumlah *scene* aplikasi, *assets,* dan lain – lain.

b. *Scene*

*Scene* dapat disebut juga dengan layar atau tempat untuk membuat layar aplikasi. *Scene* dapat dianalogikan sebagai level permainan, meskipun tidak selamanya *scene* adalah level permainan. Contohnya level1 diletakkan pada *scene*1, level2 pada *scene*2, dst. Akan tetapi, *scene* tidak selamanya berupa tingkatan, namun dapat pula menjadi lebih dari satu level diletakkan dalam satu *scene*. *Game menu* biasanya juga diletakkan pada satu *scene* tersendiri. Suatu *scene* dapat berisi beberapa *Game object*. Antara satu *scene* 

dengan *scene* lainnya bisa memiliki *game object* yang berbeda.

c. *Asset* / *Package*

*Asset* dan *Package* adalah memiliki kemiripan, karena suatu *asset* dapat terdiri dari beberapa *package*. *Asset* atau *package* adalah sekumpulan *object* yang disimpan. *Object* dapat berupa *game object*, *terrain,*  dan lain sebagainya. Dengan adanya *asset/package* pengembang tidak perlu membuat *object* lagi jika anda telah membuatnya sebelumnya dengan *import* dari *project* lama yang sudah tersimpan.

F. Ulasan Penelitian Terkait

Dibawah ini merupakan 5 jurnal penelitian yang digunakan sebagai acuan dalan melaksanakan penelitian, diantaranya :

1. Penggunaan AR (*Augmented Reality)* merupakan alternatif yang inovatif untuk membawa pengalaman dan pembelajaran berbasis lokasi kepada siswa. Secara tradisional, orientasi lingkungan diberikan melalui rambu-rambu, pemandu wisata, atau melalui web. Untuk tujuan tur individual, konstruksi antara konteks pribadi dengan kesadaran akan lingkungan sangat diperlukan. Dalam memberikan informasi lingkungan, situs atau bangunan mungkin berisi sejarah atau konteks yang memerlukan penjelasan rinci [7]

2. Selama satu dekade terakhir, *Mobile Augmented Reality* (MAR) menarik minat baik dari industri maupun akademisi. MAR melengkapi dunia nyata pengguna ponsel dengan konten virtual yang dihasilkan komputer. Intensitas isi virtual dan pengaruhnya terhadap pandangan pengguna ponsel menentukan realitas atau virtualitas, dalam hal grafis intens yang mengubah tampilan asli pengguna seluler. Perbaikan teknologi *mobile* pada kamera *built-in*, sensor, sumber komputasi dan *mobile cloud computing* telah memungkinkan AR pada perangkat mobile [8].

3. *Markerless Augmented Reality* secara bertahap menggantikan AR berbasis *fiducial*. Sistem AR berbasis *fiducial marker* mensyaratkan bahwa objek target berisi informasi buatan untuk memungkinkan pelacakan. *Markerless Augmented Reality* pada fitur alami dari kenyataan yang dapat langsung diekstraksi dari karakteristik di lingkungan [9]

4. Untuk menggantikan peran model pengenalan gedung di Universitas Kanjuruhan Malang, maka dibangun sistem yang dapat memberikan informasi secara efektif dan cepat melalui teknologi *augmented reality* yang menggantikan peranan katalog dalam mengenalkan gedung Universitas Kanjuruhan Malang [10].

5. Metode pengenalan pola *marker* yang digunakan oleh Vuforia *library* adalah *Natural Feature Tracking* (NFT) dan metode SIFT yang mendeteksi atau melacak titik-titik (*interest point*) atau sudut-sudut (*corner*) pada suatu gambar. Diawali dengan pendeteksian pola luar

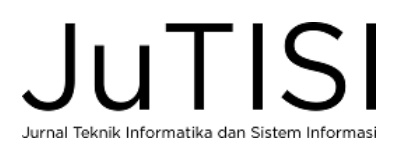

gambar, kemudian dilakukan analisa tepi untuk mendapatkan pendeteksian sudut sehingga dapat menampilkan objek lebih cepat. Metode ini merepresentasikan proses pemindaian citra dari sebuah aplikasi *augmented reality* yang dikembangkan [11].

Dari kelima jurnal penelitian yang telah dipublikasikan, maka penelitian yang dilaksanakan berkaitan dengan perancangan aplikasi *markerless augmented reality* yang dapat diakses oleh ponsel pintar berbasis Android dengan pengenalan pola *marker* berjenis *Natural Feature Tracking* (NFT) yang akan menggantikan peranan katalog dalam mengenalkan gedung-gedung di universitas terkait.

#### III. METODOLOGI PENELITIAN

Metode yang digunakan dalam penelitian ini yaitu menggunakan metode penelitian deskriptif. Untuk memenuhi maksud dari metode deskriptif dilakukan langkah-langkah penarikan kesimpulan. Tahap awal pembuatan aplikasi dengan menggunakan metode Luther-Sutopo adalah tahap konsep. Berikut adalah tabel deskripsi konsep dari aplikasi yang akan dibangun tertera pada Tabel I.

TABEL I DESKRIPSI KONSEP

| Scene   | Keterangan                                                                               |  |  |
|---------|------------------------------------------------------------------------------------------|--|--|
| Scene 1 | Opening scene.                                                                           |  |  |
| Scene 2 | <i>Scene</i> menu utama yang berisi <i>Scene</i><br>tampilan pilihan menu-menu aplikasi. |  |  |
| Scene 3 | Scene Kamera augmented reality.                                                          |  |  |
| Scene 4 | <i>Scene</i> Informasi.                                                                  |  |  |
| Scene 5 | <i>Scene</i> Staf.                                                                       |  |  |
| Scene 6 | <i>Scene</i> Galeri.                                                                     |  |  |
| Scene 7 | <i>Scene</i> Pengaturan.                                                                 |  |  |
| Scene 8 | <i>Scene</i> Bantuan                                                                     |  |  |
| Scene 9 | <i>Scene</i> Tentang.                                                                    |  |  |

Setelah tahap konsep selanjutnya dilakukan tahap desain. Tahap menjelaskan pembuatan *storyboard* yang fungsinya untuk menjelaskan gambaran pada masingmasing *scene.* Berikut ini adalah *storyboard* ringkas dari aplikasi panduan pengenalan kampus tertera pada Tabel II.

TABEL III *STORYBOARD* RINGKAS

| Scene   | Keterangan                                                                 |  |  |
|---------|----------------------------------------------------------------------------|--|--|
| Scene 1 | Opening scene.                                                             |  |  |
| Scene 2 | Scene menu utama yang berisi Scene<br>tampilan pilihan menu-menu aplikasi. |  |  |
| Scene 3 | Scene Kamera augmented reality.                                            |  |  |
| Scene 4 | <i>Scene</i> Informasi.                                                    |  |  |
| Scene 5 | <i>Scene Staf.</i>                                                         |  |  |
| Scene 6 | <i>Scene</i> Galeri.                                                       |  |  |
| Scene 7 | <i>Scene</i> Pengaturan.                                                   |  |  |
| Scene 8 | <i>Scene</i> Bantuan                                                       |  |  |
| Scene 9 | <i>Scene</i> Tentang.                                                      |  |  |

Struktur navigasi yang digunakan dalam perancangan sistem multimedia ini berupa motode komposit. Hasil perancangan struktur navigasi komposit ini dapat dilihat pada Gambar 2.

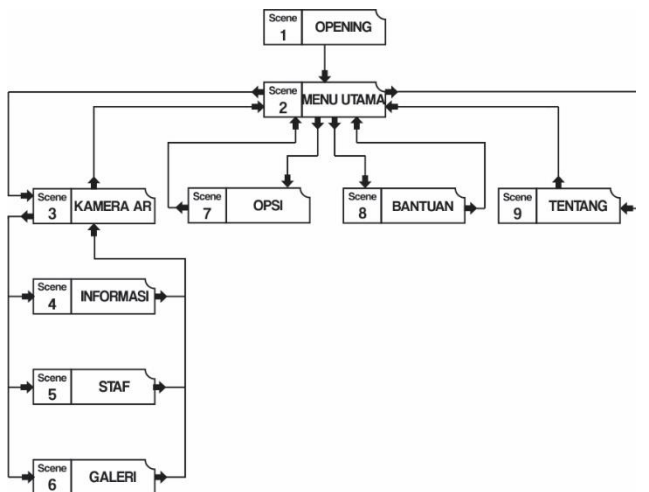

Gambar 2.Struktur Navigasi Aplikasi

Setelah tahap desain maka dilakukan pengumpulan data yang berupa informasi, suara, gambar, dan animasi yang didapatkan secara gratis. Setelah semua data yang diperlukan terkumpul maka tahap penggabungan atau pembuatan pun dilakukan. Tahap penggabungan merupakan tahap pemasangan seluruh bahan yang dibutuhkan dan telah terkumpul, berdasarkan perancangan menggunakan *storyboard* dan struktur navigasi yang telah dibuat sebelumnya. Kemudian penyerasian elemen-elemen dari sudut pandang disesuaikan, serta faktor-faktor multimedia pun digunakan pada proses ini.

Pertama-tama pada tahap ini dilakukan pembuatan *opening scene*. Sesaat setelah *opening scene* muncul, secara otomatis akan dilakukan pemutaran audio sebagai *background music* (BGM) dari aplikasi. Kemudian pada *menu scene* dilakukan pengisian dan penyesuaian letak

objek yang diperlukan, seperti judul, *background*, serta tombol. Pada *scene* ini terdapat menu-menu dan tombol keluar untuk menutup aplikasi.

Setelah program melalui tahapan testing dan selesai dibuat, selanjutnya dilakukan publikasi program menjadi format .apk sehingga program siap dipasang pada perangkat Android. Pada tahapan pendistribusian ini program akan diunggah ke Google Drive dan dibagikan ke media sosial, sehingga pengguna yang akan menggunakan aplikasi dapat mengunduhnya. Artinya distribusi dilakukan secara *online* tanpa menggunakan media penyimpanan untuk distribusi secara konvensional.

# IV.HASIL DAN PEMBAHASAN

Tahapan ini menjelaskan deskripsi sistem, interaksi antara sistem dengan pengguna, dan tampilan aplikasi. Hasil dan implementasi produk multimedia aplikasi panduan pengenalan kampus Universitas Siliwangi berbasis *augmented reality* sebagai salah satu solusi dalam menyajikan informasi gedung kampus, staf dosen dari fakultas-fakultas yang ada, serta galeri foto dengan menggunakan metode rekayasa produk multimedia Luther-Sutopo yang telah dilalui. Pengujian aplikasi direpresentasikan dengan menggunakan pengujian alpha dan pengujian beta.

# A. Hasil Implementasi

Implementasi yang akan dijelaskan adalah *flowchart*  dari menu-menu serta tampilan program dari *scene*  Menu Utama, *scene* Pengaturan, *scene* Bantuan, *scene* Tentang, serta *scene* menu Kamera AR yang didalamnya terdiri dari tampilan layar kamera AR, sub-menu informasi, sub-menu staf, dan sub-menu galeri.

Tampilan menu utama menampilkan 4 tombol utama menuju setiap *scene*. Pada sebelah kiri terdapat logo dan nama dari aplikasi yang dibuat. Pada bagian pojok kiri atas terdapat tombol keluar aplikasi. Ketika kita memilih Menu Kamera AR, maka aplikasi akan membuka kamera *smartphone* yang sudah terintegrasi dengan teknologi AR. Cara menggunakannya adalah dengan mengarahkan kamera kepada monumen gedung yang diinginkan berupa *banner* atau logo. Setelah terbaca oleh kamera, maka akan muncul nama gedung tersebut beserta 3 tombol yang mengarahkan kepada submenu Kamera AR yaitu menu Informasi, Staf, dan Galeri. Sub-menu Informasi menampilkan visi, misi, dan tujuan serta beberapa struktur organisasi. Pada submenu Staf terdapat Nama Dosen dan NIDN. Sedangkan pada sub-menu Galeri menampilkan foto- foto bangunan serta kegiatan yang diselenggarakan oleh gedung tersebut. Gambar 3 menunjukkan tampilan *scene* Menu Utama dan tampilan layar Kamera AR.

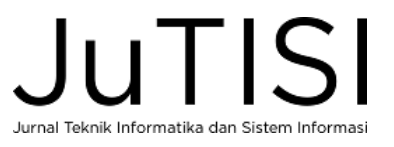

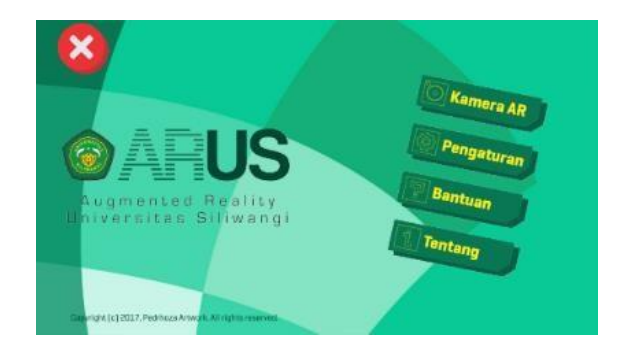

Gambar 3.Tampilan *Scene* Menu

*Flowchart* dari menu Kamera AR yang ada pada *scene* Menu Utama tertera pada Gambar 4.

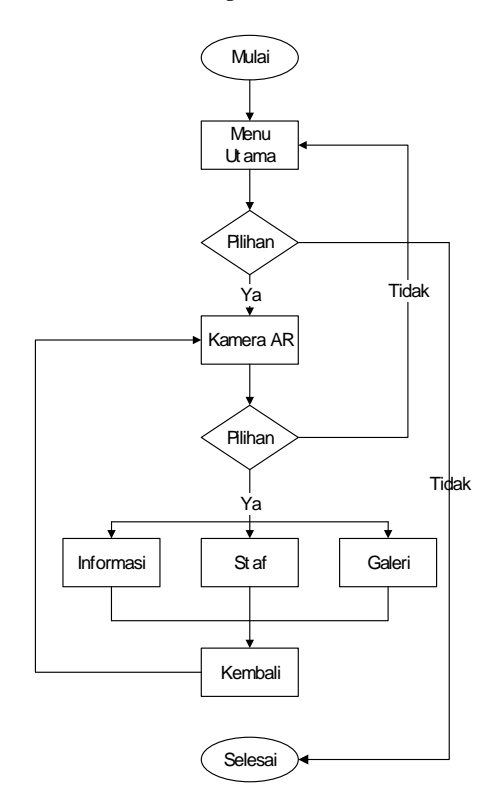

Gambar 4.*Flowchart* Menu Kamera AR

Ketika memilih menu Kamera AR, maka tampilan layar Kamera AR akan terbuka dan muncul teks serta tombol-tombol sub-menu ketika objek terdeteksi seperti tertera pada Gambar 5.

### *p-ISSN : 2443-2210 Jurnal Teknik Informatika dan Sistem Informasi e-ISSN : 2443-2229 Volume 4 Nomor 3 Desember 2018*

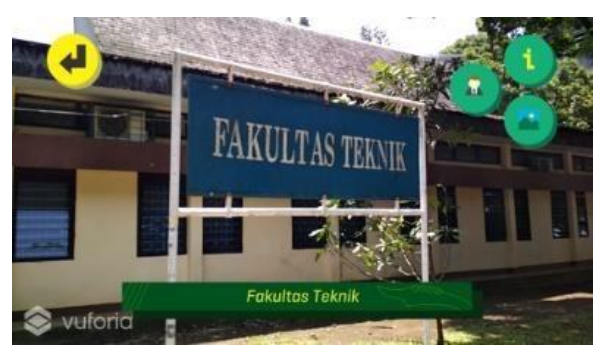

Gambar 5.Tampilan Layar *Augmented Reality*

Selanjutnya adalah tampilan dari *scene* Pengaturan. Tampilan ini merupakan *scene* yang menampilkan pengaturan proses aplikasi yang berjalan berupa pengaturan berupa *slider* tingkat suara *background music* dari aplikasi.

Dibawah ini adalah *flowchart* menu Pengaturan dan gambar dari*scene* Pengaturan tertera pada Gambar 6

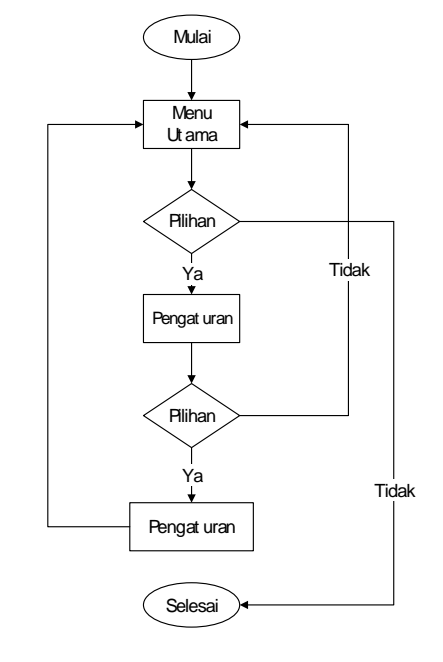

Gambar 6.*Flowchart* Menu Pengaturan

*Slider* untuk mengatur *volume* dari music latar tersedia pada *scene* Pengaturan seperti tertera pada Gambar 7.

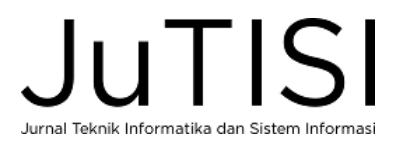

*Jurnal Teknik Informatika dan Sistem Informasi p-ISSN : 2443-2210 Volume 4 Nomor 3 Desember 2018 e-ISSN : 2443-2229*

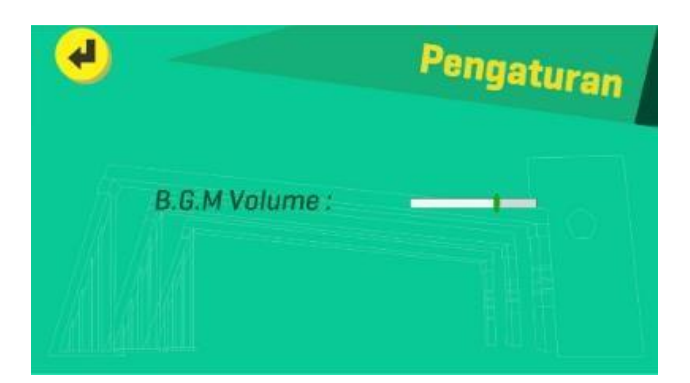

Gambar 7.Tampilan *Scene* Pengaturan

*Scene* Bantuan merupakan *scene* yang menampilkan cara menggunakan aplikasi serta mendeskripsikan fungsi tombol- tombol yang tersedia pada aplikasi. Menu ini disajikan dalam bentuk *scroll rect* yang dilengkapi *scrollbar*. Berikut adalah *flowchart* menu Bantuan dan *gambar* dari*scene* Bantuan tertera pada Gambar 8.

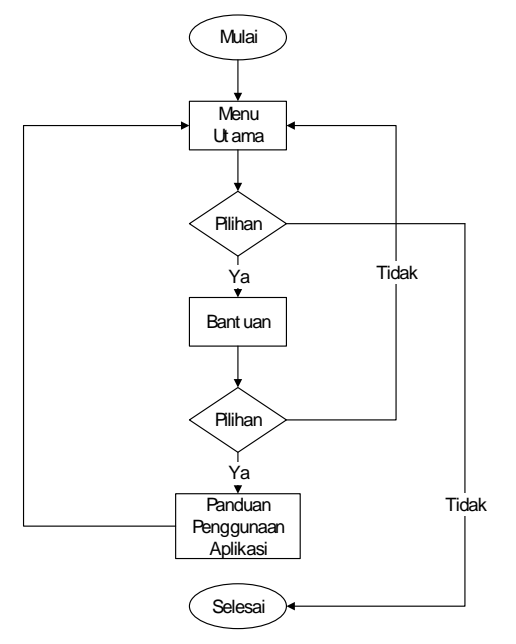

Gambar 8.*Flowchart* Menu Bantuan

Tampilan *scene* Bantuan akan muncul seperti tertera pada Gambar 9.

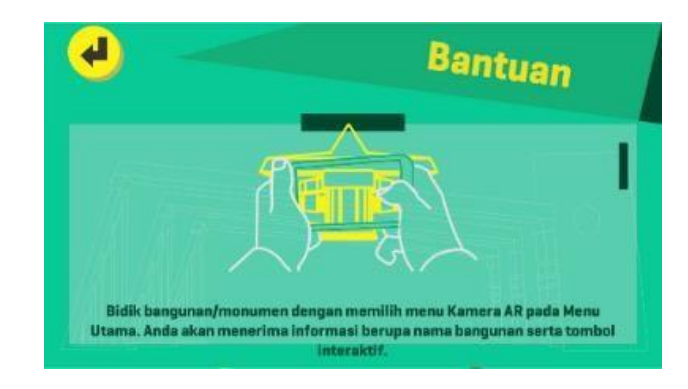

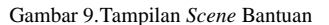

Menu terakhir dari aplikasi ini adalah menu Tentang yang merupakan *scene* penjelasan deskripsi aplikasi. Pada *scene* ini juga terdapat tombol-tombol tautan profil media sosial dari *developer* aplikasi. Gambar dibawah ini menampilkan *flowchart* menu Tentang yang tertera pada Gambar 10.

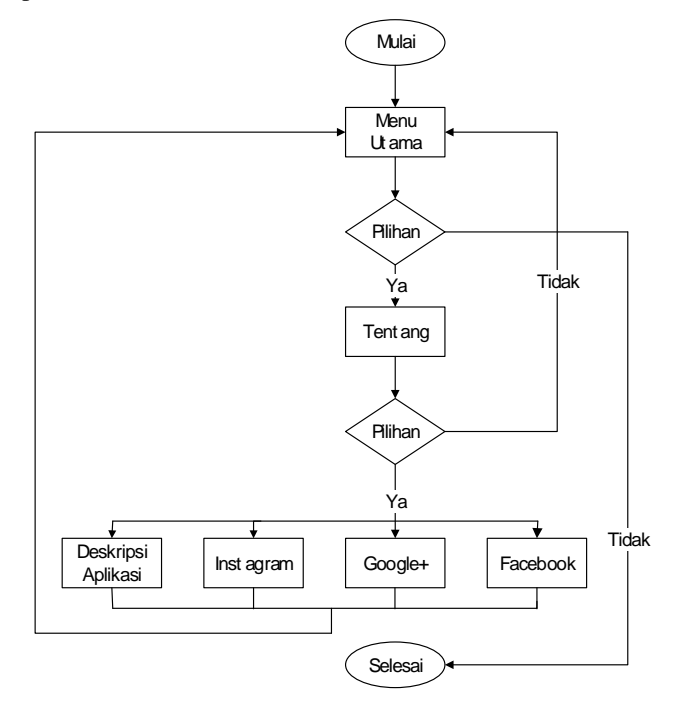

Gambar 10.*Flowchart* Menu Tentang

Tampilan *scene* Bantuan akan muncul seperti tertera pada Gambar 11.

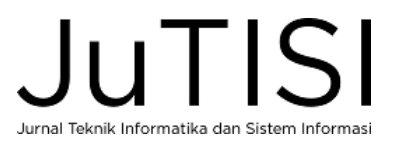

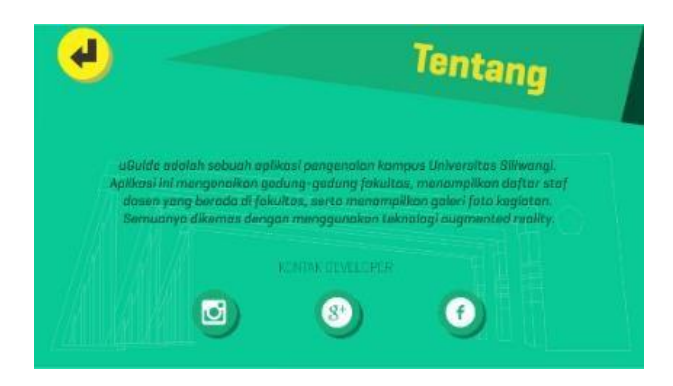

Gambar 11.Tampilan *Scene* Tentang

#### B. Pengujian Produk

Pengujian fungsional yang digunakan untuk menguji sistem yang baru adalah metode pengujian *alpha.* Pengujian *alpha* dilakukan dengan menggunakan metode *blackbox*. Pengujian *blackbox* berfokus pada persyaratan fungsional perangkat lunak. Hal yang harus dilakukan sebelum melakukan pengujian adalah merumuskan perencanaan pengujian berupa penentuan menu yang diuji beserta detail pengujiannya. Setelah itu, tahap pengujian berlanjut ke pengamatan fungsi tombol-tombol yang tersedia, perpindahan *scene*, *scrollbar,*dan *slider*. Fungsi-fungsi tersebut diamati dan hasilnya dapat diterima sehingga aplikasi dikategorikan berfungsi dengan layak.

Setelah melakukan pengujian *alpha*, tahap selanjutnya adalah pengujian *beta*. Pengujian *beta* dilakukan dengan cara memberikan kuesioner kepada beberapa sasaran pengguna aplikasi pengenalan kampus setelah mereka mengunduh dan menggunakan aplikasi ini. Pengujian yang dilakukan terdiri dari beberapa bagian diantaranya adalah antarmuka *(interface*), cara pengoperasian, konten atau materi, manfaat, dan pengembangan. Sebelum pendistribusian kuesioner terlebih dahulu dilakukan penentuan ukuran sampel agar jumlah responden dapat terdefinisi. *Margin of error*  yang dipilih adalah sebesar 0,18 dari jumlah populasi sebanyak 2000 orang.

$$
n=\frac{N}{1+Ne^2}
$$

Keterangan :

n = Ukuran Sampel

N = Ukuran Populasi

e = *Margin of error* sebesar 0,18 (18%)

Dari rumus di atas, maka besarnya jumlah sampel adalah sebagai berikut :

$$
n = \frac{2000}{1 + 2000 (0, 18)^{2}}
$$

$$
n = \frac{2000}{1 + 64}
$$

$$
n = 30 \text{ orang}
$$

Berdasarkan hasil perhitungan diatas maka ukuran sampel atau responden yang direncanakan adalah sebanyak 30 orang. Setelah menentukan jumlah responden, kuesioner disebar sebanyak jumlah responden yang telah dihitung. Kemudian persentase dari masing-masing jawaban kuesioner diidentifikasi dengan menggunakan rumus :

$$
Y = P / Q * 100\%
$$

Keterangan :

Y = Nilai Persentase

P = Banyaknya jawaban responden tiap soal

Q = Jumlah Responden

Berdasarkan hasil pengujian beta yang telah dilakukan, maka didapat tabel hasil yang tertera pada Tabel III dibawah ini.

TABEL IIIII HASIL KUESIONER

| No.              | Pertanyaan                                                                                    | <b>Jawaban</b> |                      |              | <b>Total</b> |
|------------------|-----------------------------------------------------------------------------------------------|----------------|----------------------|--------------|--------------|
|                  |                                                                                               | Ya             | <b>Tidak</b><br>Tahu | <b>Tidak</b> | Penguji      |
| 1.               | ini<br>Apakah<br>aplikasi<br>mudah dijalankan (user<br>friendly)?                             | 22             | 8                    | $\Omega$     |              |
| $\overline{2}$ . | Bagaimana<br>Tampilan<br>Program<br>secara                                                    | 29             | 1                    | $\Omega$     |              |
| 3.               | Apakah tombol navigasi<br>dari halaman<br>satu ke<br>halaman lain yang dituju<br>sudah benar? | 19             | 11                   | $\Omega$     | 30           |
| 4.               | Bagainmana<br>pemilihan<br>warna dalam aplikasi ini?                                          | 15             | 14                   | 1            |              |

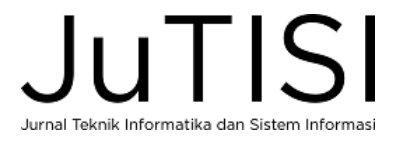

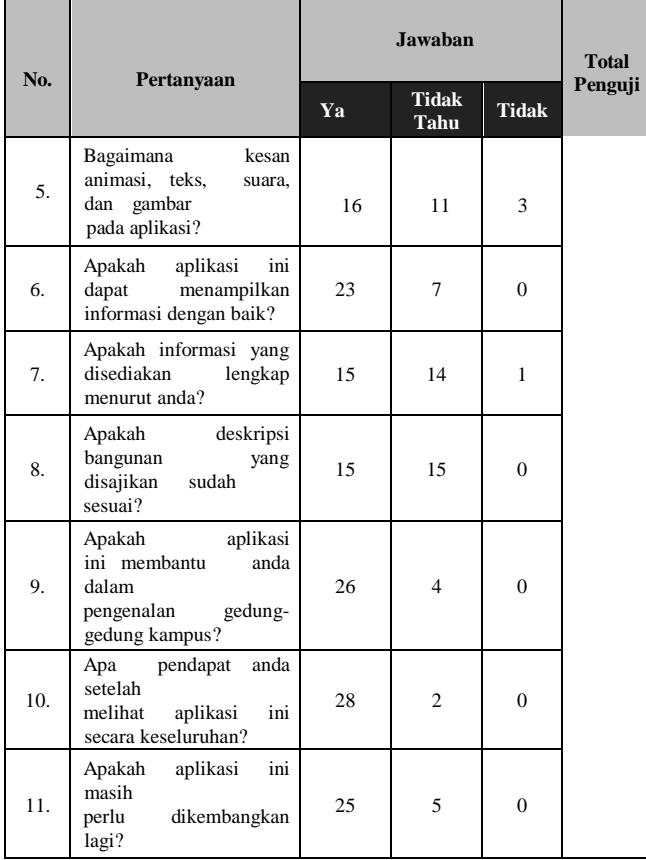

Berdasarkan tabel hasil kuesioner, maka dihitung persentase jawaban "Ya" dari tiap pertanyaan kuesioner. Hasil peresentase jawaban "Ya" tertera pada Tabel IV dibawah ini.

| Pertanyaa      | <b>Persentase Jawaban</b> |
|----------------|---------------------------|
| n              | (%)                       |
| 1              | 73,3                      |
| $\overline{2}$ | 96,67                     |
| 3              | 63,3                      |
| $\overline{4}$ | 50                        |
| 5              | 53,3                      |
| 6              | 76,67                     |
| 7              | 50                        |
| 8              | 50                        |
| 9              | 86,67                     |
| 10             | 93,3                      |
| 11             | 83,3                      |
| Jumlah         | $776,51/11 = 70,6$        |

TABEL IV HASIL KUESIONER JAWABAN "YA"

Nilai interpretasi tingkat validasi memiliki empat tingkatan. Hasil perhitungan persentase jawaban "Ya" dicocokkan dengan nilai interpretasi yang tertera pada Tabel V.

TABEL V KATEGORI TINGKAT VAILDASI

| Persentase (%) | <b>Interpretasi</b> |  |  |
|----------------|---------------------|--|--|
| $0 - 25$       | <b>Tidak Baik</b>   |  |  |
| $25 - 50$      | Kurang Baik         |  |  |
| $50 - 75$      | Baik                |  |  |
| $75 - 100$     | Sangat Baik         |  |  |

Berdasarkan hasil yang diperoleh dari tabel hasil kuesioner diatas, didapat total jumlah persentase jawaban "Ya" setelah dibagi banyaknya jumlah total pertanyaan pada kuesioner yaitu 70,6% dengan *margin of error* sebesar 0,18. Penilaian ditentukan berdasarkan kategori tingkat validasi multimedia interaktif yang menggunakan skala pengukuran *rating scale* dengan metode Slovin dan kesimpulannya adalah aplikasi pengenalan kampus ini memiliki interpretasi 'Baik', sehingga dapat dikatakan aplikasi ini layak untuk digunakan.

C. Kelebihan dan Kekurangan

Aplikasi pengenalan kampus ini memiliki beberapa kelebihan diantaranya tombol-tombol yang sederhana, konten informasi gedung yang beragam, dan aplikasi

tidak membuat pegal pada tangan pada saat digunakan. Sedangkan kekurangan aplikasi ini dantaranya perekaman gambar target yang tergolong lambat, aplikasi belum memiliki penunjuk jalan menuju gedung yang diinginkan, serta elemen animasi yang minim.

# V. KESIMPULAN

Berdasarkan hasil dari penelitian ini, didapatkan kesimpulan bahwa pengembangan aplikasi panduan pengenalan kampus Universitas Siliwangi berbasis *augmented reality* pada perangkat *platform* Android telah berhasil dilaksanakan. Aplikasi yang dikembangkan memiliki kelebihan diantaranya tombol-tombol yang sederhana, kontennya beragam, dan mudah digunakan. Berdasarkan pengujian beta yang telah dilakukan dengan menggunakan tingkat validasi Slovin (2010) oleh 30 orang responden aplikasi yang dibangun dinyatakan layak digunakan dengan interpretasi "Baik" yaitu 70,6%.

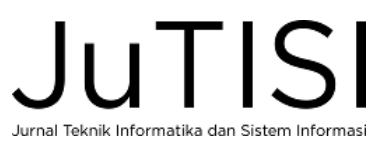

#### UCAPAN TERIMA KASIH

Dalam penyusunan jurnal ini penyusun banyak dibantu oleh berbagai pihak, baik langsung maupun tidak langsung. Untuk itu penyusun mengucapkan terima kasih sebesar- besarnya kepada semua pihak yang tidak dapat disebutkan satu persatu yang telah memberi bantuan dan dukungan.

### DAFTAR PUSTAKA

- [1] I. Binanto, "Multimedia Digital Dasar Teori dan Pengembangannya," 2010.
- [2] A. Fauzi, "Perkembangan Android Hingga Versi 7.0 Nougat," 2016.
- [3] T. Witono and R. Susanto, *Aplikasi Pemesanan Tiket Bioskop Berbasis Mobile,* p. 2, 2015.
- [4] M. I. Maramis, A. S. M. Lumenta and B. A. Sugiarso, "E-JOURNAL TEKNIK ELEKTRO DAN KOMPUTER," *Augmented Reality Pada Aplikasi Android Untuk Memperlihatkan Gedung Fatek,* pp. 40-48, 2016.
- [5] A. Ufkes and M. Fiala, "Computer and Robot Vision (CRV), 2013 International Conference," *A markerless augmented reality system for mobile devices. ,* pp. 226-233, May 2013.
- [6] I. S. Nugraha, K. I. Satoto and K. T. Martono, "Jurnal Teknologi dan Sistem Komputer," *Pemanfaatan Augmented Reality untuk pembelajaran pengenalan alat musik piano.,* pp. 62-70, 2014.
- [7] J. T. Chao, L. Pan and K. R. Parker, "Campus Event App-New Exploration for Mobile Augmented Reality," *Issues in Informing Science and Information Technology,* vol. 11, no. 1, pp. 001-011, 2014.
- [8] D. Chatzopoulos, C. Bermejo, Z. Huang and P. Hui, "Mobile augmented reality survey: From where we are to where we go," *IEEE Access,* vol. 5, pp. 6917-6950, 2017.
- [9] T.-L. Chou and L.-J. ChanLin, "Augmented reality smartphone environment orientation application: A case study of the Fu-Jen University mobile campus touring system," *Procedia-Social and Behavioral Sciences,* vol. 46, pp. 410-416, 2012.
- [10] S. C. DARA, "IMPLEMENTASI DETEKSI MARKER GAMBAR 2D DENGAN METODE SCALE INVARIANT FEATURE TRANSFORM (SIFT) UNTUK APLIKASI AUGMENTED REALITY PEMAKAMAN ELIT," *Skripsi, Fakultas Ilmu Komputer,* 2016.
- [11] G. Laksono and E. F. Rohman, "Pemanfaatan Teknologi Augmented Reality Markerless Sebagai Media Pengenalan Gedung Universitas Kanjuruhan Malang Berbasis Android."," 2012.
- [12] G. A. D. Wulandari, I. G. M. Darmawiguna and G. S. Santyadiputra, "Pengembangan Aplikasi Markerless Augmented Reality Balinese Story" I Cicing Gudig"," *KARMAPATI (Kumpulan Artikel Mahasiswa Pendidikan Teknik Informatika) ISSN: 2252-9063,* vol. 5, no. 3, 2016.

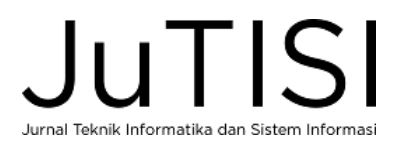